## **FONDATIONHARDT**

## CLAVIER GREC POLYTONIQUE

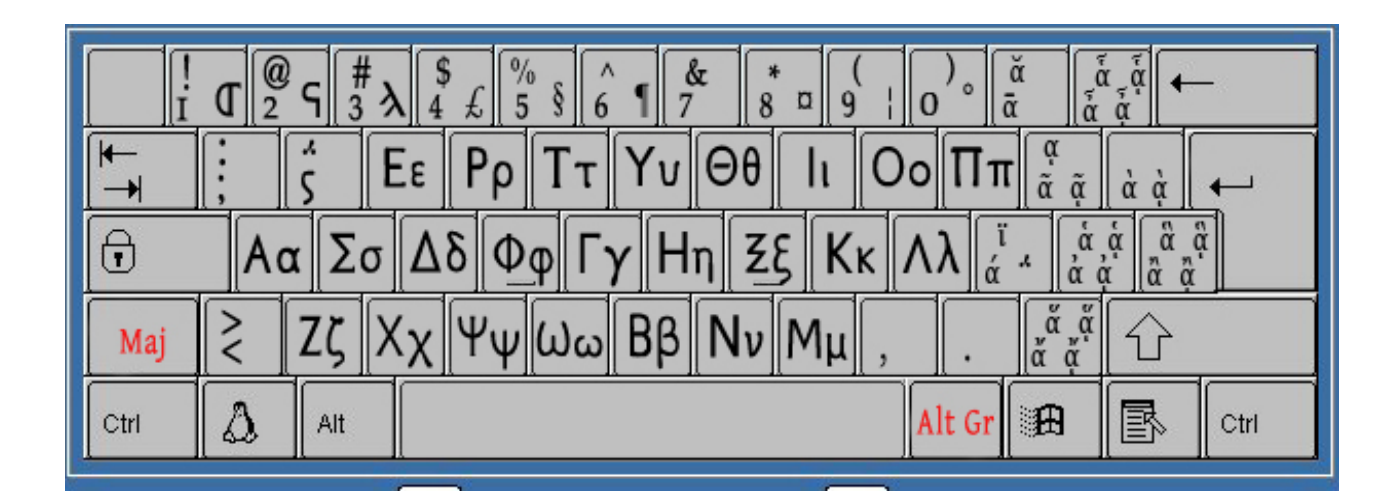

Écrire et afficher du grec ancien sur un PC

Les ordinateurs récents tournant avec les dernières versions de Windows (NT/2000, XP et Vista) supportent parfaitement bien l'Unicode. Aussi bien les dernières versions de MS Office (à partir de 2000) que d'OpenOffice gèrent correctement l'Unicode sous réserve d'avoir sélectionné le clavier correspondant dans les «Paramètres linguistiques et régionaux» de Windows :

- *Démarrer* -› *Panneau de configuration* -› *Options régionales et linguistiques* -› *Langues*, puis cliquez sur le bouton *Détails* et ajoutez la langue d'entrée "grec" avec la configuration clavier/IME «grec polytonique».

Pratiquement, pour saisir du grec polytonique en Unicode dans un logiciel de traitement de texte, il faut, d'une part, sélectionner une police Unicode qui contienne les caractères de la zone « Grec étendu » (Arial Unicode, Gentium, New Athena Unicode, etc) et, d'autre part, sélectionner le clavier grec à chaque fois qu'on veut écrire du grec (dans la barre de tâches, en sélectionnant EL au lieu de FR), et inversement, à chaque fois qu'on veut repasser au français.

Pour le reste, une fois le clavier mémorisé, l'utilisation de l'Unicode pour le grec polytonique ne pose aucune difficulté. Et, de plus, les échanges de fichiers entre collègues, avec des imprimeurs, etc. deviennent simples et agréables.